## LES TUTOS DU SIAME

# UTILISER MOODLE

# AJOUTER UNE ACTIVITÉ BIGBLUEBUTTON CLASSE VIRTUELLE

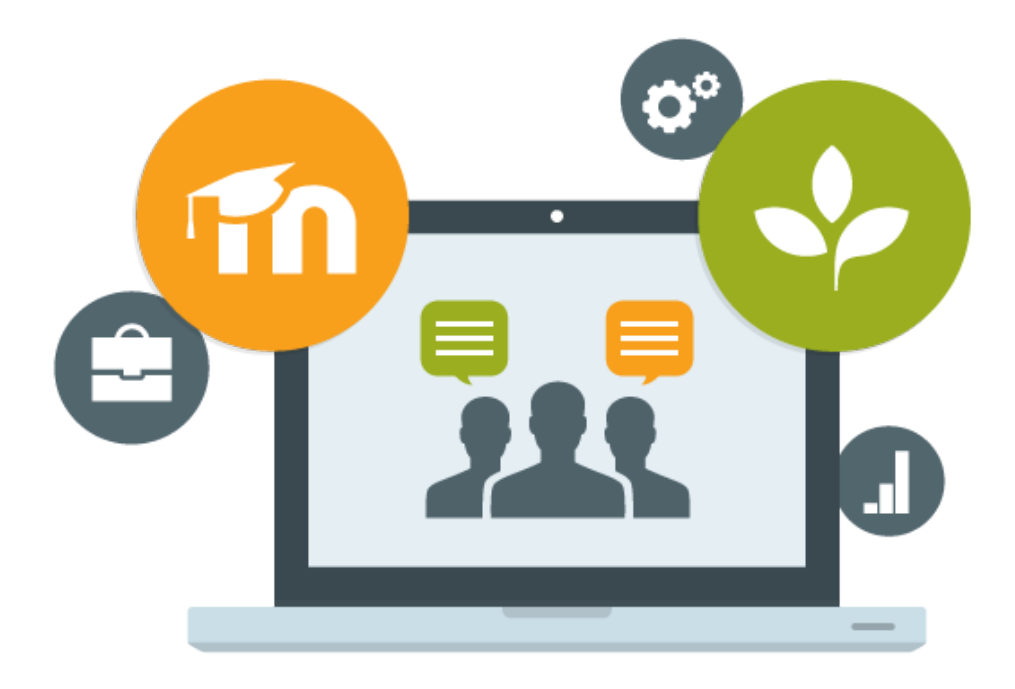

Le SIAME vous propose des "tutos techniques" afin de faciliter la prise en main de certains outils. Pour toute question technique concernant Moodle vous pouvez adresser un message : *support.moodle@univ-brest.fr*

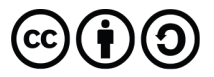

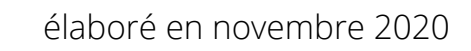

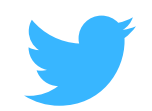

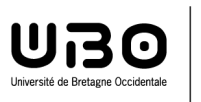

### *Ajouter une activité BigBlueButton classe virtuelle*

#### 1 – Créer l'activité BBB :

- **→** Ouvrir son espace de cours
- $\rightarrow$  Cliquer en haut à droite sur le bouton « Activer le mode édition »

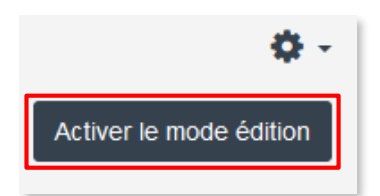

- Choisir une section, et la renommer *en cliquant sur le crayon* on peut également ajouter autant de sections que l'on souhaite *+ Ajouter des sections*
- Cliquer sur **+** Ajouter une activité ou une ressource, choisir BBB

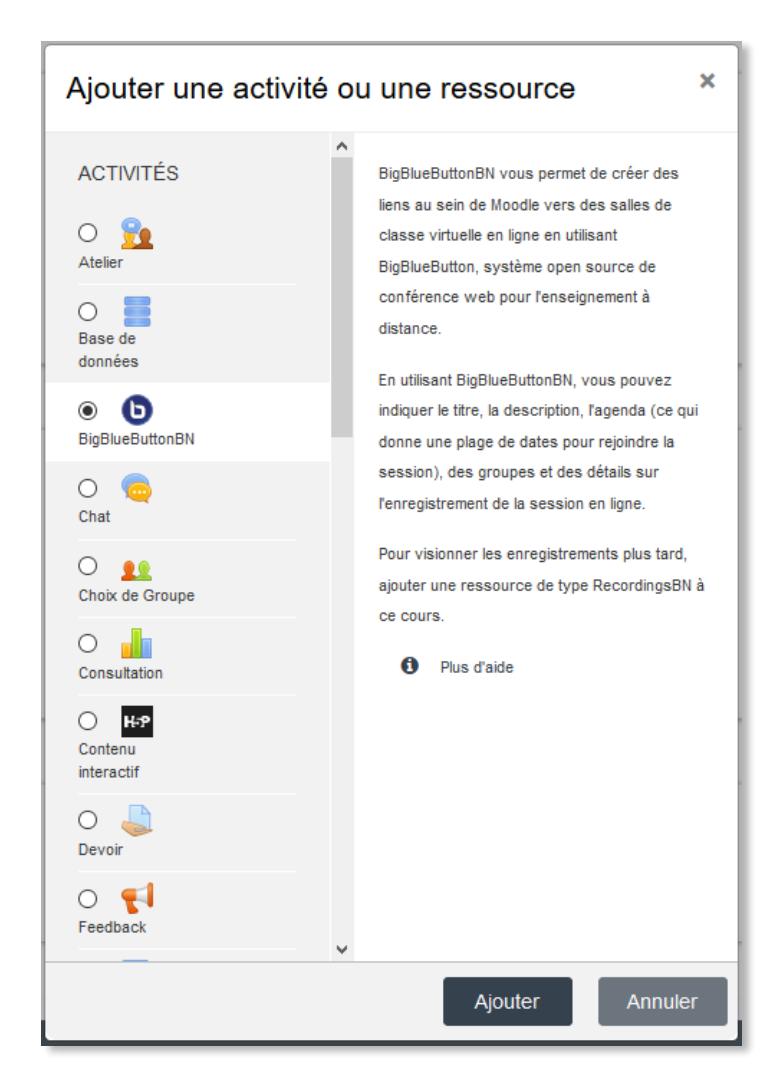

- Nommer la conférence, écrire un message d'accueil (facultatif)
- La conférence peut être enregistrée (attention au poids du fichier sur le serveur)
- Affecter un rôle aux participants : participant ou modérateur dans la conférence.

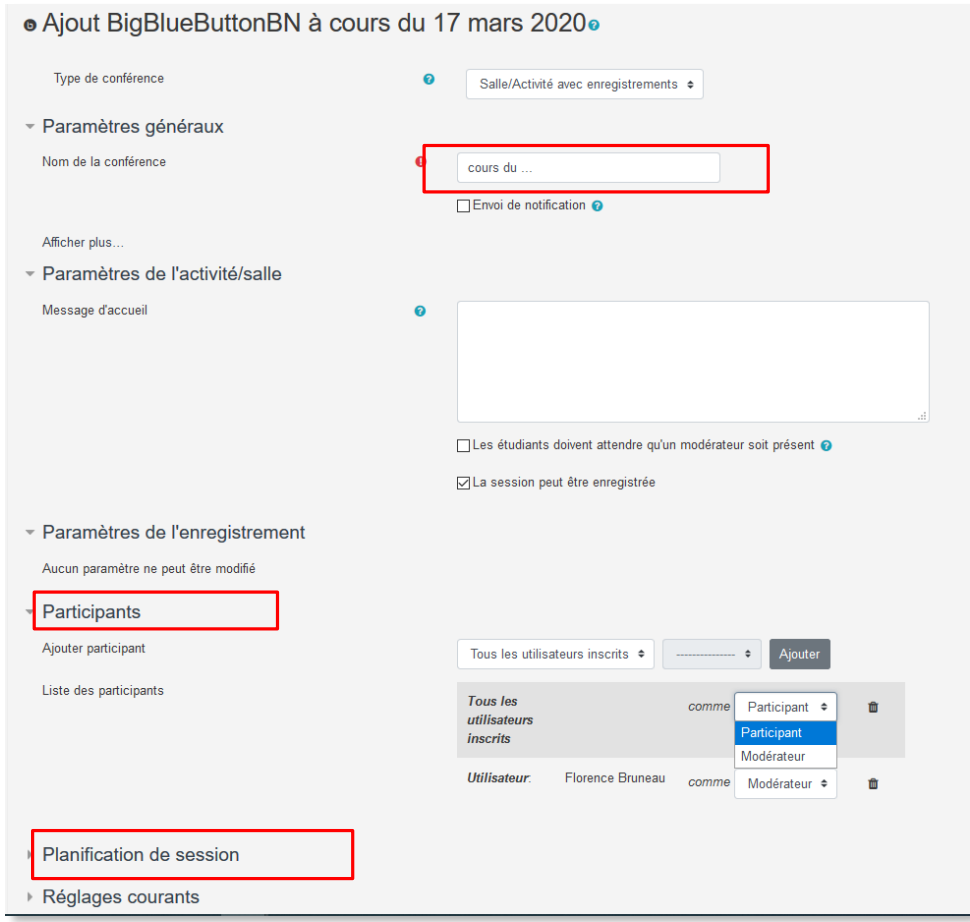

*Par défaut tous les utilisateurs inscrits au cours sont participants, et l'enseignant est le modérateur, mais on peut sélectionner seulement certaines personnes ou modifier leur rôle (un groupe d'étudiants, ou l'équipe des enseignants associés aux cours pour une réunion par ex.)*

Ajouter une ligne « de participants » pour sélectionner par ex. tous les enseignants inscrits dans le cours

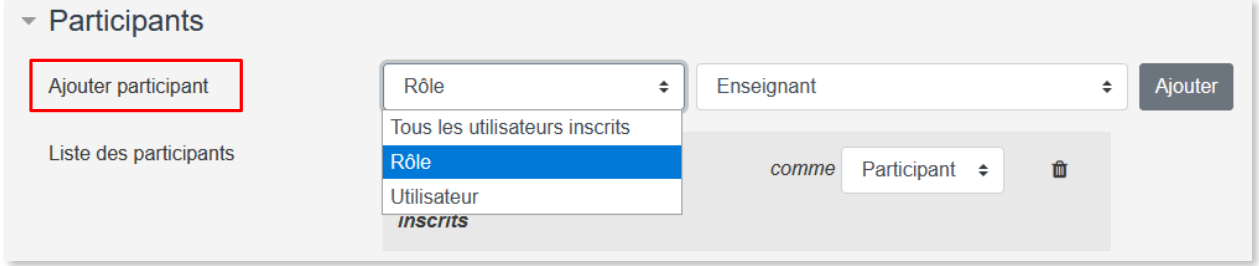

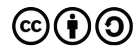

Et choisir le rôle à attribuer à ce ou ces participants (participant ou modérateur)

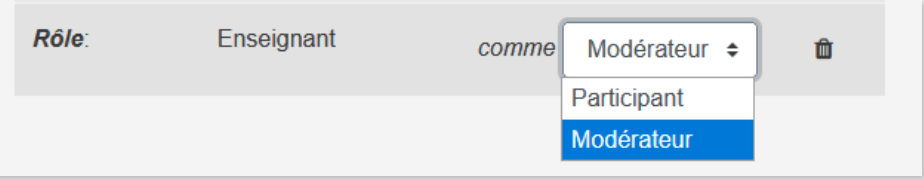

 Planifier la session : date et heure pour accéder à la conférence Si on n'indique pas de date, la session restera toujours ouverte et donc disponible

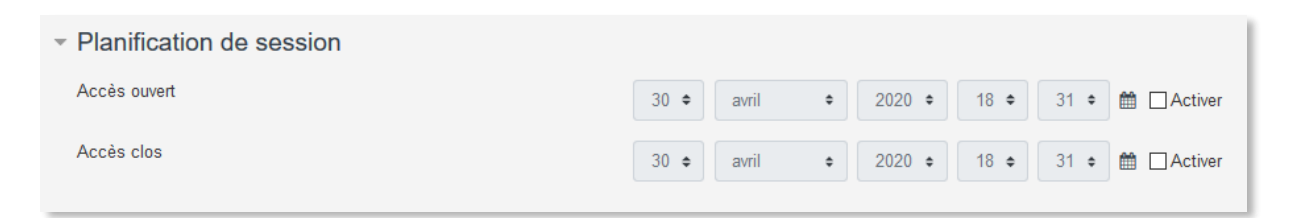

→ On peut également « pré-charger » sa présentation (glisser/déposer le document) Ainsi lors de la connexion à la session BBB le support de cours ou de réunion sera déjà en présentation

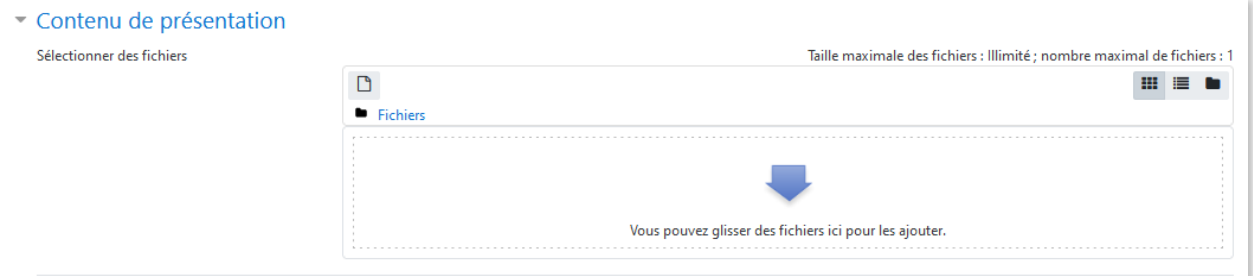

#### **Enregistrer**

Lorsque les participants cliqueront sur l'activité dans le cours, ils arriveront sur une page comme celle-ci pour entrer dans la session :

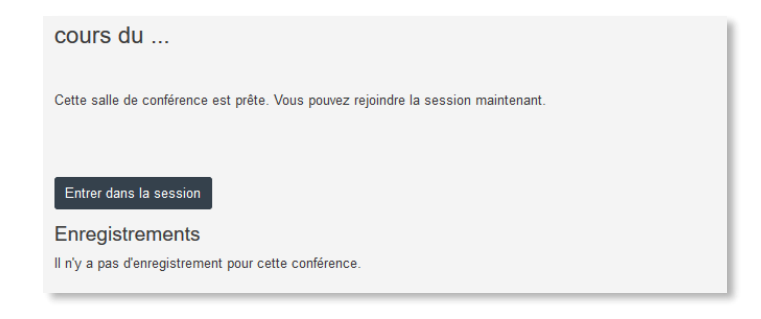

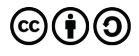

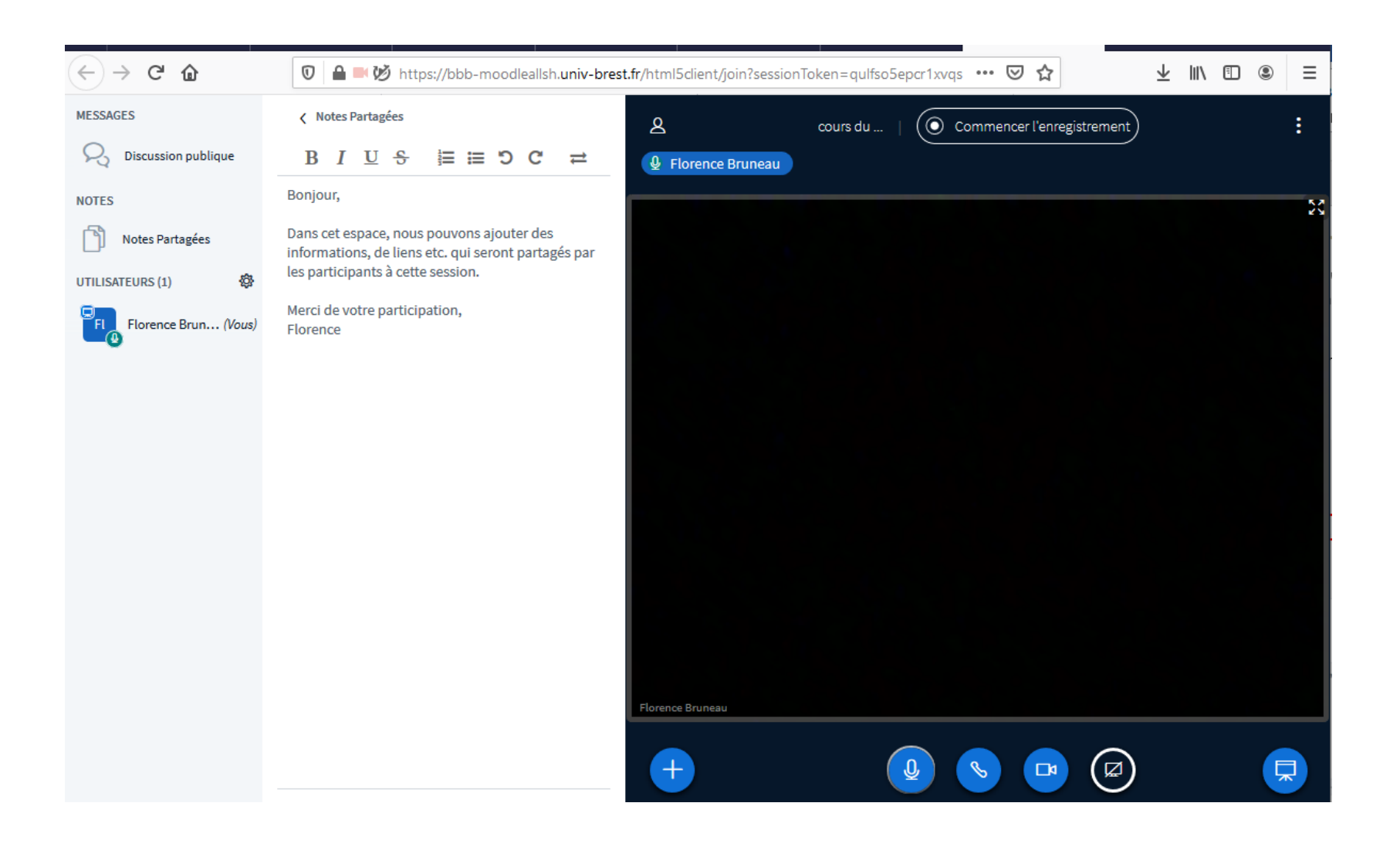

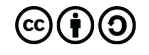

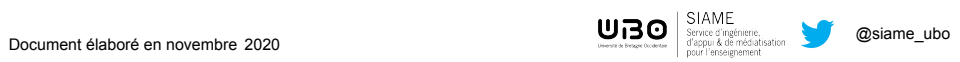

# **CE DOCUMENT A ÉTÉ RÉALISÉ PAR LE SIAME**

**Service d'Ingenierie, d'Appui et de Médiatisation pour l'Enseignement**

## **UNIVERSITE DE BRETAGNE OCCIDENTALE**

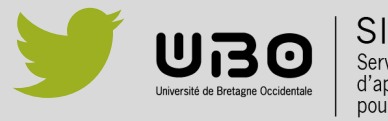

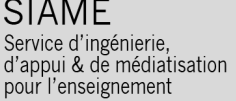

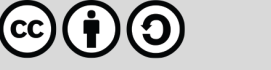